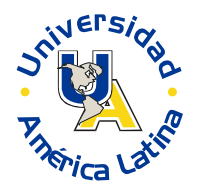

# **SESIÓN 4**

# **ACCESORIOS DE WINDOWS.**

## **I. CONTENIDOS:**

- 1. El programa wordPad.
- 2. El programa paint.
- 3. La calculadora (calculator).
- 4. La ventana de MS- DOS.
- 5. Scandisk.
- 6. Defragmentador de disco.
- 7. Hyperterminal.
- 8. Dispositivos multimedia.
- 9. La grabadora de sonidos.
- 10. El reproductor de discos compactos.
- 11. Reproductor multimedia.
- 12. Backup (copias de seguridad).

## **II. OBJETIVOS:**

Al término de la Sesión, el alumno:

- Comprenderá el manejo del procesador de textos WordPad.
- Conocerá las aplicaciones de programas Paintbrush.
- Realizará ejercicios para conocer el uso de: la calculadora y el multimedia.
- Conocerá la función del Backup.

## **III. PROBLEMATIZACIÓN:**

*Comenta las preguntas con tu Asesor y selecciona las ideas más significativas.*

- ¿A qué denominamos accesorios?
- ¿Qué función realiza una aplicación auxiliar?
- ¿A qué se le conoce como MS- DOS?

## **IV. TEXTO INFORMATIVO-FORMATIVO: 1.1. El programa WordPad.**

Programa procesador de texto que viene incluido en la lista de accesorios gratuitos con Windows, es un sistema que sirve para el tratamiento de textos, tiene varias funciones alguna son: Escribir, Ventajas de almacenamiento, localización, copiar bloques de texto, búsqueda de palabras.

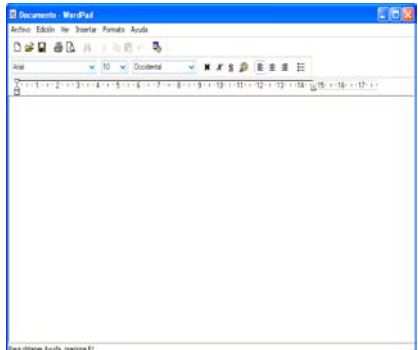

Para localizar WordPad:

- 1.- Pulsar botón Inicio.
- 2.- ir a programas.
- 3.- pulsar accesorios.
- 4.- Elegir WordPad.

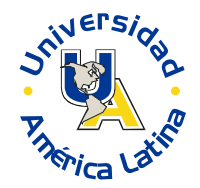

## **2.1. El programa Paint.**

Es un programa simple para editar gráficos y está incluido en Microsoft Windows, sirve para procesar archivos bitmap de Windows, estos son gráficos usados comúnmente en las computadoras, (imágenes de fondo). Son pesados para usarlos en Internet, y la extensión para un archivo bitmap es bmp. En otras computadoras el archivo ejecutable es pbrush.exe y se localiza en el directorio de Windows.

Al iniciarlo aparece en la pantalla un lienzo donde podrá dibujar lo que gustes o necesites con las algunas de las siguientes herramientas:

Botón de Selección Libre; se utiliza para seleccionar áreas en la imagen que tenga cualquier

forma. **Botón de Selección**; sirve para seleccionar áreas rectangulares de una imagen. Cualquiera de estos 2 botones seleccionará áreas para copiar, borrar, o colorear.

Botón de Aumento; amplifica la imagen, para poder observarla más detalladamente.

 $\mathscr{I}$  Botón para dibujar líneas libremente.  $\mathscr{C}$  Botón para dibujar curvas.  $\bigcirc$  Botón para dibujar círculos o eclipses.  $\mathbf{A}$  Botón para agregar texto.

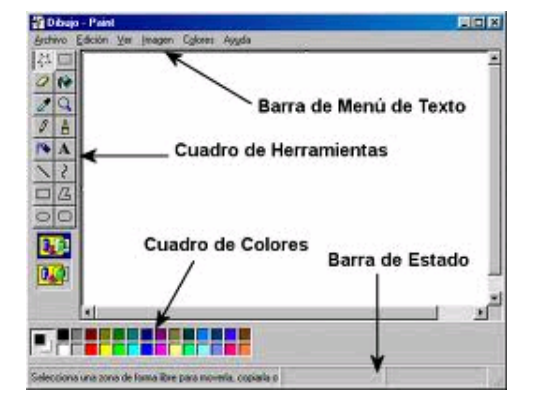

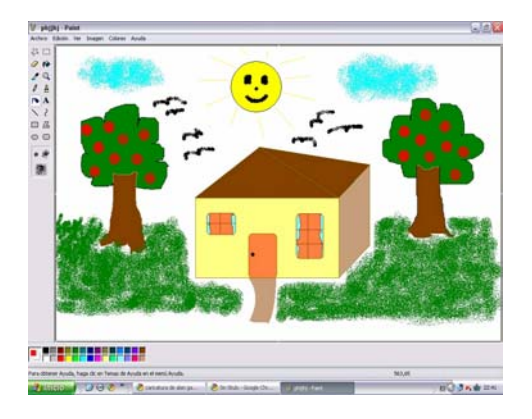

En la imagen de la izquierda el programa paint, a la derecha se encuentra la imagen de como quedaría un dibujo en el programa paint.

#### **3.1. La calculadora (calculator).**

Este accesorio de Windows se encuentra en la carpeta donde está instalado el sistema operativo Windows. Y permite realizar operaciones básicas y también tiene funciones de calculadora científica como logaritmos, funciones trigonométricas, radianes, grados, etc.

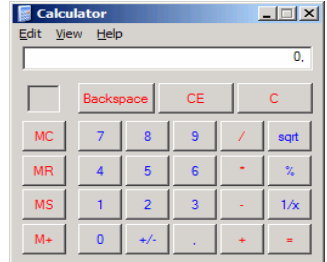

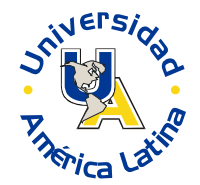

## **4.1. La ventana de MS-DOS.**

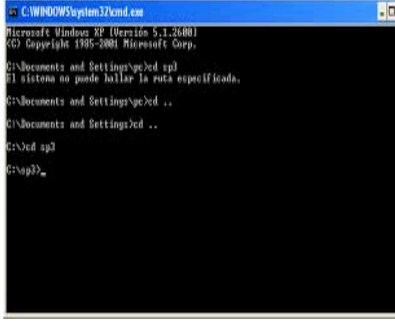

Es un sistema operativo comercializado por Microsoft. Este sistema fue utilizado hasta la salida de Windows 95. Es un sistema de interpretación de comandos, fue utilizado en los 80, y en la actualidad es sólo un subsistema de Windows. Esta conformado por comandos Internos: están cargados de memoria durante el inicio del subsistema y no dependen del MS-DOS en la unidad; (DEL; ERASE, RENAME; REN, entre muchos más).

Y los externos: son los que dependen de un archivo ejecutable y no están incluidos en el subsistema (XCOPY, MOVE, APPING, entro muchos más).

## **5.1. Scandisk.**

Es un software creado por Symantec y después adquirido por Microsoft. Sirve para comprobar en el ordenador tanto la integridad de la superficie física de su disco duro como la integridad del sistema de archivos almacenados en él.

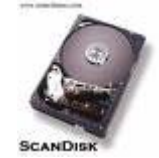

## **6.1. Defragmentador de disco.**

Es un programa incluido de Microsoft Windows, sirve para aumentar la velocidad de acceso al disco e incluso la cantidad, la defragmentación es la reordenación de los archivos almacenados en un disco.

En Windows XP las técnicas utilizadas por el defragmentador son los siguientes:

- o Mover todos los índices o información del directorio a un solo lugar.
- o Mover los archivos poco usados lejos del área de directorio.
- o Admitir que el usuario indique qué archivos ignorar, y en cuáles hacer hincapié.
- o Hacer archivos contiguos para que puedan leerse sin búsquedas innecesarias.

## **7.1. Hyperterminal.**

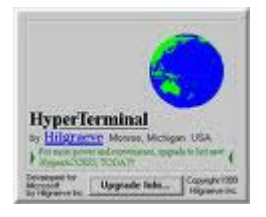

Es un programa que sirve para conectarse con otros equipos, sitios telnet, sistemas de boletines (BBS), servicios en línea y equipos host, a través de un módem, un cable de módem o ethernet.

Es un medio útil para configurar y probar el módem o examinar la conexión con otros sitios.

## **8.1. Dispositivo Multimedia.**

Es cualquier combinación de texto, arte gráfico, sonido, animación y vídeo que llega a nosotros por computadora u otros medios electrónicos. Permite la manipulación del usuario sobre los elementos de multimedia como fotografías y animaciones, mezcla de sonidos, vídeo clips y textos informativos, en el momento de hacer algo y/o presentarse ante un observador.

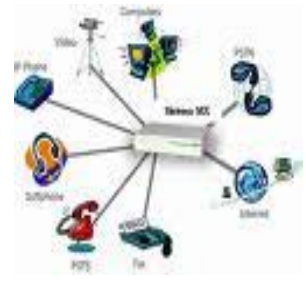

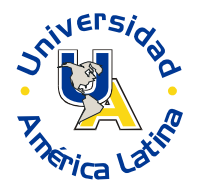

#### **9.1. La grabadora de sonidos.**

Dispositivo de hardware/software para el registro de sonidos en el soporte adecuado para su almacenamiento y reproducción.

Para llegar a la grabadora de sonidos de Windows elige estas opciones:

o Pulsar Inicio, programas, accesorios, entretenimiento y grabadora de sonidos.

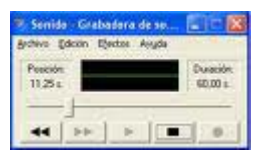

#### **10.1. Reproductor de discos compactos.**

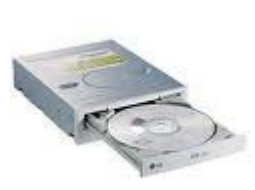

Es un soporte digital óptico utilizado para almacenar cualquier tipo de información ya sea audio, imágenes, video, documentos y otros datos, Los CD estándar tienen un diámetro de 12 centímetros y pueden almacenar hasta 80 minutos de audio (o 700 MB de datos). Los MiniCD tienen 8 cm y son usados para la distribución de sencillos y de controladores guardando hasta 24 minutos de audio o 214 MB de datos. Esta tecnología fue más tarde expandida y adaptada para el almacenamiento de datos (CD-ROM), de video (VCD y SVCD), la grabación doméstica (CD-R y CD-RW) y el almacenamiento de datos mixtos (CD-i), Photo CD y CD EXTRA.

#### **11.1. Reproductor Multimedia.**

Es una aplicación o herramienta encargada de reproducir archivos multimedia, tales como; audio, video, imagen, etc. uno de los reproductores más conocidos es Windows Media Player que ya viene incluido en el sistema operativo de Windows, otro es el Quicktime Player en Mac Os. En Linux están el VCL, MPlayer, Xine y Tótem, otros reproductores son WinAmp, PowerDVD, RealPlayer, FlashPlayer, entre otros.

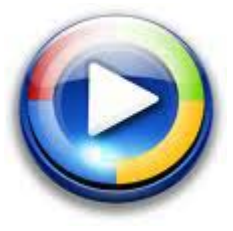

#### **12.1. Backup. (Copias de seguridad).**

La finalidad del backup o copia de seguridad, es que las copias adicionales puedan utilizarse para restaurar el original cuando se presente una pérdida de datos, es decir, un respaldo. El usuario debe guardar y salvar su información almacenada en su PC, para evitar incidentes graves, puede guardar de momento en un DVD, CD, en otro disco duro, discos virtuales, BlueRay, pendrives, o puede ser vía Internet.

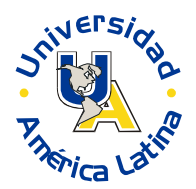

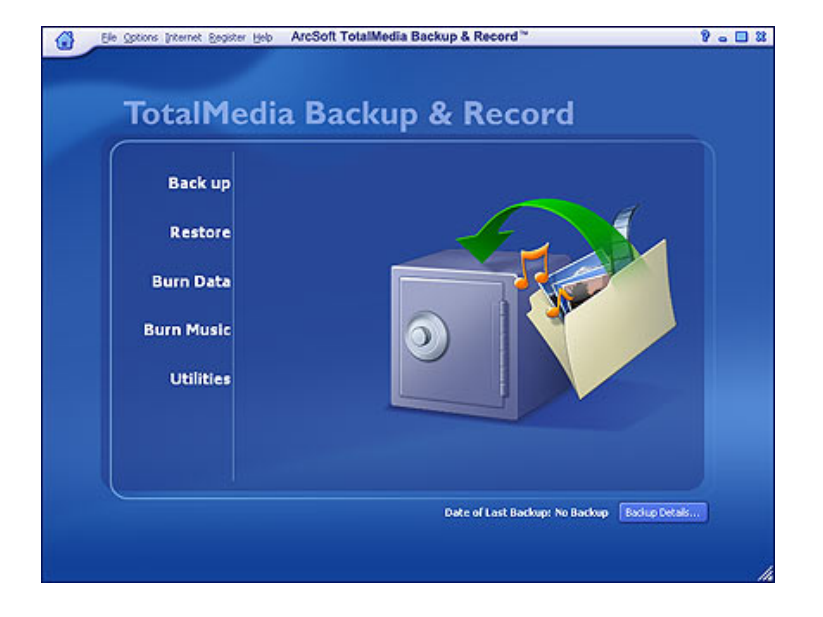

La copia de seguridad es útil e importante por varias razones:

- o Para restaurar un ordenador a un estado operacional después de un desastre (copias de seguridad del sistema)
- o Para restaurar un pequeño número de ficheros después de que hayan sido borrados o dañados accidentalmente (copias de seguridad de datos).
- o En el mundo de las empresas, es útil y obligatorio, para evitar ser sancionado por los órganos de control en materia de protección de datos.